# **Bedienungsanleitung Kundenhierarchie**

# **1 Allgemeines**

Lieferverhandlungen mit den großen Handelsketten sind oft nicht einfach zu führen, da die Umsatzstatistiken auf Ebene des Auftraggebers entstehen, bei den Verhandlungen aber Umsatzstatistiken für übergeordnete Ebenen, wie nationale oder internationale Zentralen erforderlich sind. Mit dem Zusatzmodul "Kundenhierarchie" von der abacus edv-lösungen GmbH & Co. KG für die Sage 100 können umfangreiche Auswertungen auf jeder hierarchischen Ebene eines Kundenunternehmens taggenau erstellt werden. Hierzu sind 4 Ebenen oberhalb des Auftraggebers konfigurier- und auswertbar.

# **2 Grundlagenkonfiguration**

### **2.1 Grundlagen**

Nach Installation des Moduls können die Grundlagen konfiguriert werden. Das nachfolgende Grundlagenformular erreichen Sie über den Regieeintrag <Kundenhierarchie> <Administration> <Grundlagen>.

Hier können Sie im Feld "Umrechnungsfaktor" die Mengeneinheit auswählen, die in der Umsatzliste der Kundenhierarchie zusätzlich angezeigt werden soll.

#### $\pmb{\times}$

Die folgenden Umrechnungsfaktoren stehen zur Verfügung:

- Basis = Basismengeneinheit
- Lager = Lagermengeneinheit
- Verkauf = Verkaufsmengeneinheit
- CU = Verbrauchermengeneinheit
- VP = Verpackungsmengeneinheit

### **2.2 Stammdaten**

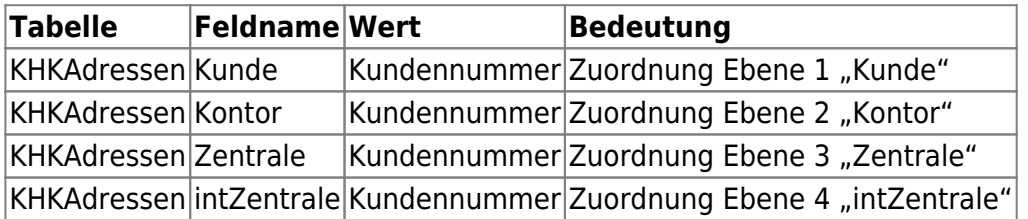

## **3 Zuordnung zu Adressen / Belegen**

Die Zuordnung der vier möglichen Ebenen können Sie über den Menüpunkt <Kundenhierarchie> <Zuordnung zu Adressen / Belegen> mittels folgenden Dialoges vornehmen.

Die vier Ebenen (Kunde, Kontor, Zentrale und internationale Zentrale) können Sie über die ausgewählte Kundengruppe zuordnen. Dabei können Sie entscheiden, ob die Zuordnung auf Adressen, Belege oder Adressen und Belege übertragen werden soll. Nach der Übertragung finden Sie die Werte im Adressstamm im Reiter "Kundenhierarchie".

#### $\pmb{\times}$

### **4 Statistikauswertung**

Zur Auswertung der Statistik gelangen Sie über <Kundenhierarchie> <Statistikauswertung>. Das folgende Formular erscheint:

#### $\pmb{\times}$

Im oberen Teil des folgenden Formulars können Sie die Auswertung eingrenzen. Die Auswertung basiert auf statistikwirksame Verkaufsbelege, idR. Rechnungen, Sofortrechnungen, Direktrechnungen.

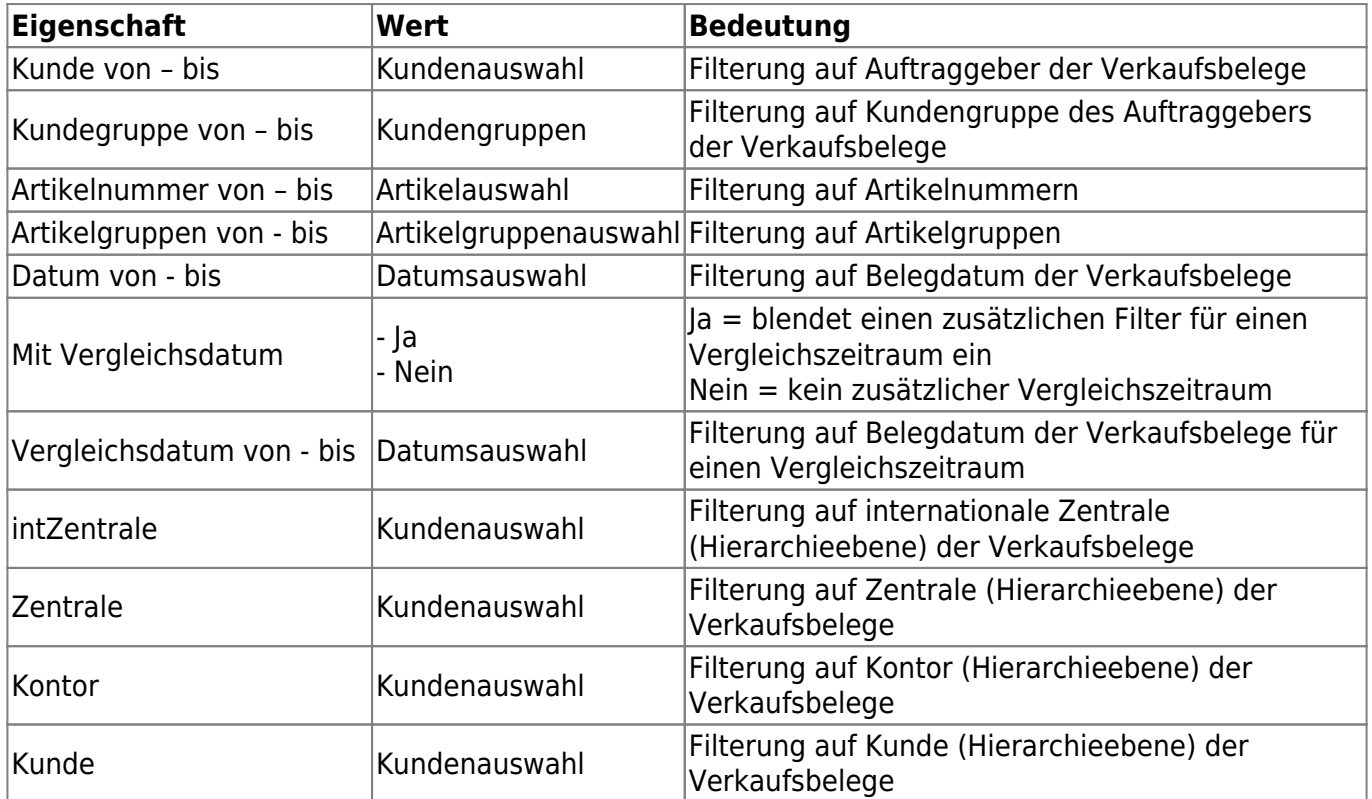

Im unteren Teil wird Ihnen die ggfs. gefilterte Auswertung angezeigt. Die Zeilen sind über die obigen Filter gruppiert, was bedeutet, dass jede dieser Kombinationen aus Hierarchieebenen, Kunden und Artikel eindeutig ist.

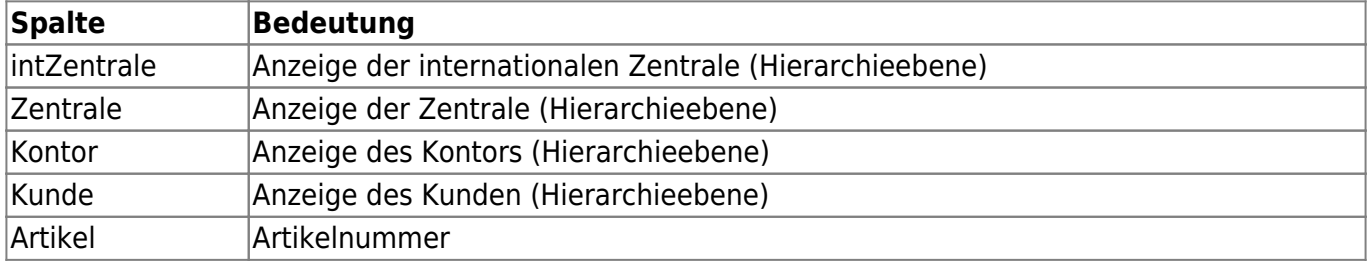

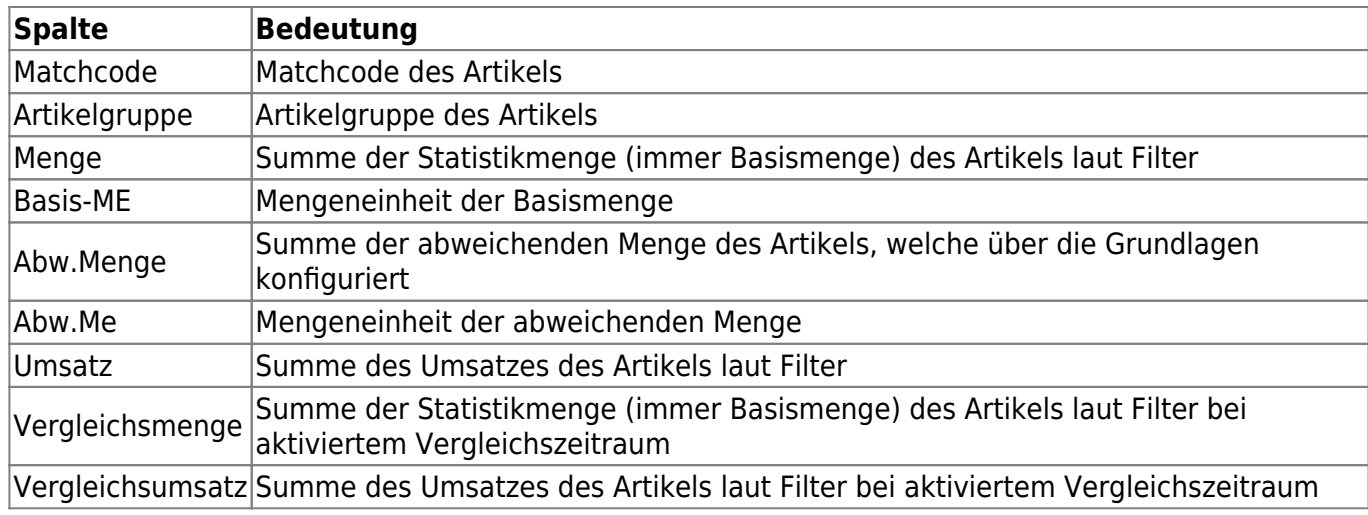

### **Druck eines Berichtes**

[Über die Schaltfläche](https://10.160.3.200/lib/exe/fetch.php?media=handbuch:kundenhierarchiestatistikauswertungbericht.png) "Drucken" kann ein Bericht mit den gefilterten Daten erzeugt werden. Nachfolgend ein Beispielbericht. Der Bericht kann über den AppDesigner individualisiert werden.

 $\pmb{\times}$ 

From: <https://wiki.abacus-edv.de>- **abacus DokuWiki**

Permanent link: **<https://wiki.abacus-edv.de/doku.php?id=handbuch:kundenhierarchie>**

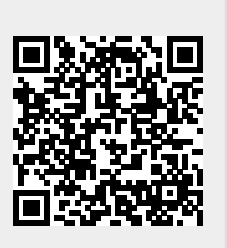

Last update: **10.05.2024 11:58**